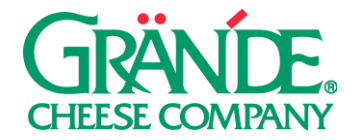

#### **"FOOTBALL SEASON" CAMPAIGN**

There's nothing like a hot, fresh pizza on game day, for fantasy football, or the big game we can't mention by name. These are the high times for pizza ordering and you don't want to miss out. Use these posts to let people know you've got a superior product that can make any game day epic. Feel free to add football specials to any of the post copy options.

**TIMING:** This campaign can be used to increase engagement on your social channels and bring more foot traffic to your restaurant any time from early August through early February.

**HOW MUCH TO POST:** These assets can be reused, but we recommend spacing posts out by about a week. Try not to post twice in the same day.

#### **SUGGESTED POST COPY:**

- 1. Got a football party coming up? Don't forget to order the best pizza with all the best ingredients. Order extra and you can savor the victory or drown your sorrows the next day. #GrandeCheese
- 2. Whether it's a big fantasy party or a small get together to cheer on your favorite team, we've got you covered all year with the finest pizza in town, topped with the finest cheese available — #GrandeCheese. Click here for specials.
- 3. Your team may or may not be consistently good. But our pizza is! Part of the reason? Our premium cheese comes from #GrandeCheese, meaning our pizza tastes great whether fresh from the oven or reheated tomorrow.
- 4. Along with your favorite team, root for your favorite independent pizzeria. Namely us! With high-quality ingredients like #GrandeCheese, we'll never let you down.

## **FACEBOOK POSTING INSTRUCTIONS:**

#### **ON DESKTOP (VIDEO)**

- 1. Click **Share a photo or video** or **Photo/Video** at the top of your Page's timeline.
- 2. Click **Upload Photos/Video** and select a video from your computer.
- 3. Add a title for your video at the top, and optional description and tags. We recommend using our **Suggested Post Copy** or customizing your own in the **description**.
- 4. Click the sections in the right column to add more information to your video (example: thumbnail, distribution and subtitles).
- 5. Click **Publish**.

## **ON DESKTOP (PHOTO)**

- 1. Click **Share a photo or video** or **Photo/Video** at the top of your Page's timeline.
- 2. Click **Upload Photos/Video** and select a photo(s) from your computer.
- 3. Add an optional **update** where it says "Say something about this photo…" (note: this is the post copy that your followers will see). We recommend using our **Suggested Post Copy** or customizing your own.
- 4. Click **Publish**.

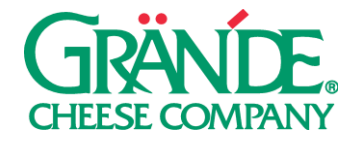

# **ON MOBILE (VIDEO & PHOTO)**

- 1. Go to your Page and tap **Create a Post**.
- 2. Tap **Photo/Video**.
- 3. Choose a video from your phone, then tap **Next**.
- 4. Enter an optional update (we recommend using our **Suggested Post Copy**), then tap **Share**.

### **INSTAGRAM POSTING INSTRUCTIONS:**

- 1. To upload a photo or video to Instagram, **start by tapping the "+" symbol** at the bottom of the screen.
- 2. To upload a photo or video from your phone's library, tap **Library** (iOS) or **Gallery** (Android) at the bottom of the screen and select the photo or video you'd like to share.
- 3. Tap the **Expand** icon in the bottom left corner (the two diagonal arrows) to make sure the image or video is the largest size possible.
- 4. Press **Next** to move into the editing phase. These concepts have already been edited and color- corrected, but if you'd like to apply a filter or edit the photo you can do so now. Press **Next** again when finished with this section.
- 5. Add a **caption** in the section that says "Write a caption…" (note: the caption is the post copy that your followers will see). We recommend using our **Suggested Post Copy** or customizing your own.
- 6. Press **Share** when you're ready to publish.

## **PAID SOCIAL ON FACEBOOK**

Putting paid support behind your posts not only allows you to reach people who don't follow you (i.e. potential customers), it also allows you to reach *all* of your followers. Organic reach, the percentage of your audience that will see each post, has severely declined. This means that even a small amount (\$25) of paid investment can go a long way.

If you're interested in paid social, we recommend boosting—quickly putting money behind an existing post.

#### **TO BOOST YOUR POSTS, FOLLOW THE INSTRUCTIONS BELOW: ON DESKTOP**

- 1. Navigate to your company page on Facebook.
- 2. Find the post that you'd like to put money behind and press **Boost Post**.
- 3. Select an **Objective**. We'd recommend **Link clicks** if you have a specific web page you'd like to drive traffic to, otherwise select **Post engagements**.
- 4. We'd recommend adding an optional **Post Button**. **Shop Now**, **Learn More**, **Book Now**, **Get Directions**, or **Send Message** are good options.
- 5. Select your target **Audience**. If you only want to target your fans, select **People who like your page**. We'd recommend either selecting **People who like your page and their friends**, or **People in your local area**. You can also build a custom audience (choosing demographic, geographic location, and interests) by selecting **Create new audience** in the bottom right corner of this section.
- 6. Choose your ad **Duration** and **Budget**.
- 7. Select the ad account that you'd like to use for this. Note: you'll either need to use your personal ad account, or an ad account associated with your business page. The option you select needs to have a payment method associated with it.
- 8. Press **Boost**.